# **PICS MAIN CHANGES 2020/21**

PICS Version 20.00 is due for release on 14/08/2020. This document is aimed at existing PICS users and outlines main changes to the software; it is not a full guide to PICS and must be read in conjunction with the [ILR specification \(now on line\),](https://guidance.submitlearnerdatabeta.fasst.org.uk/ilr) [appendices](https://guidance.submitlearnerdatabeta.fasst.org.uk/ilr/appendices) an[d provider support manual](https://guidance.submitlearnerdatabeta.fasst.org.uk/psm) (PSM) for the years concerned.

See also this page in our [on-line help](https://pellcomp.atlassian.net/wiki/spaces/POH/pages/1136656402/PICS+20.00+for+2020+21) and this blog post [regarding webinar videos.](https://www.pellcomp.co.uk/2020/08/free-webinars-picsweb-courses-available-now/)

**Customers hosted by Pellcomp will be able to use the [new PICSWeb application](https://pellcomp.atlassian.net/wiki/spaces/DT/blog/2020/07/31/1239318552/PICSWeb+and+20.00) for all ILR capture and upload to ESFA for 2020/21 and prior year(s).**

**Important Note: We rely on ESFA systems to prove our data capture and processing.** We test ILR data against beta versions of FIS when available but please be aware that it is liable to change and the national system (i.e. the Hub/Submit Learner Data (SLD)) may vary to it.

### **Contents**

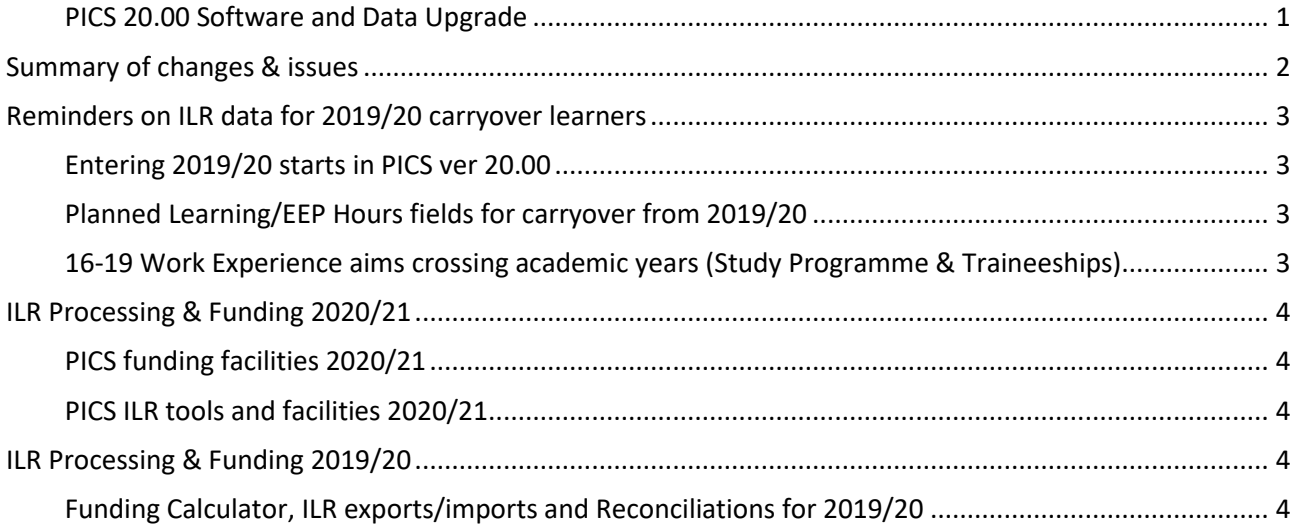

## <span id="page-0-0"></span>**PICS 20.00 SOFTWARE AND DATA UPGRADE**

The version naming for PICS now reflects the academic year in which it was released.

The new software will be available through the usual update process. Once installed the dataset will be upgraded on first login using the new software – this could take 20-45 minutes depending on size and system performance. **Do not attempt to stop or interrupt the upgrade as this could corrupt your data**. If your copy of PICS is hosted by Pellcomp the software update will be applied by the end of Friday 14<sup>th</sup> August - please see our **blog** for details.

If your copy of PICS is hosted locally you can run the update process manually when required but all PICS users must upgrade to 20.00 by the end of August.

# <span id="page-1-0"></span>**SUMMARY OF CHANGES & ISSUES**

There are only minor changes to the ILR form for 2020/21, detailed in the official ILR guidance documents. Please refer any queries on using the correct values to your contract manager/holder. A summary of changes to the ILR is available on [this page.](https://guidance.submitlearnerdatabeta.fasst.org.uk/ilr/summaryofchanges)

Please see the 2020/21 [ILR specification](https://guidance.submitlearnerdatabeta.fasst.org.uk/ilr) and [provider support manual](https://guidance.submitlearnerdatabeta.fasst.org.uk/psm) for full details.

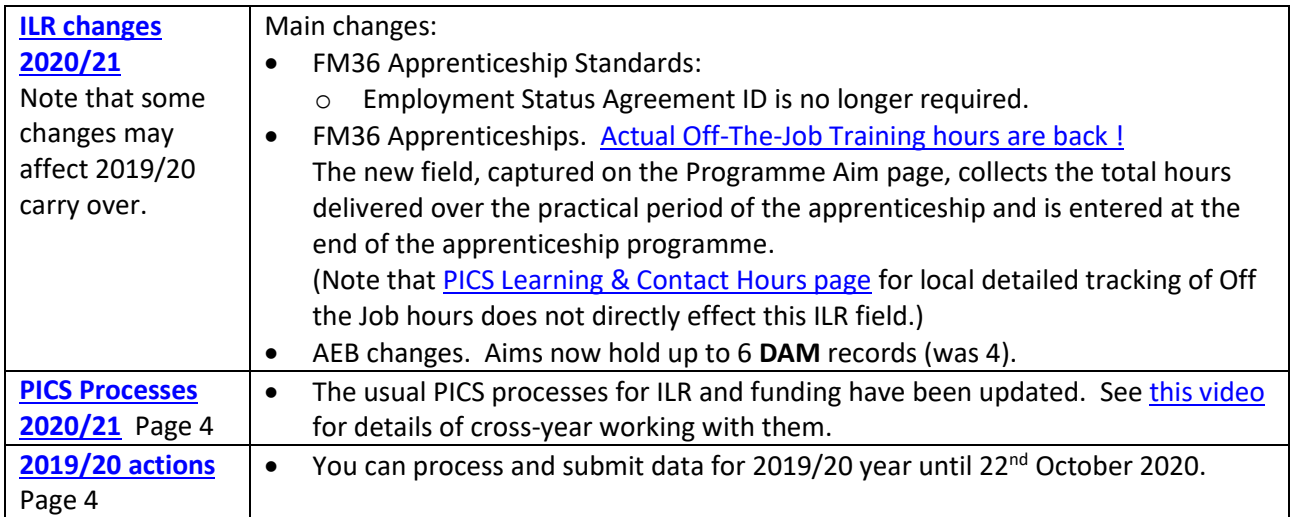

# <span id="page-2-0"></span>**REMINDERS ON ILR DATA FOR 2019/20 CARRYOVER LEARNERS**

Below are some reminders on things you may need to update manually for carry over learners - we can't do these updates for you as part of the upgrade.

#### <span id="page-2-1"></span>**ENTERING 2019/20 STARTS IN PICS VER 20.00**

• Residual 2019/20 starts are created in PICS 20.00 using the 2020/21 format screens; use the 'Historic' page/sections for learner and aims to enter the old 2019/20 field values. *You must fill in these fields they are part of your ILR upload*.

#### Learner basic details - see this 'Historic'tab:

ILR Learner Information PICS Episode ILR Programme Aim ILR Component Aims Additional Prior Education Notes LRS Client Additional Forms EAS Historic

Programme Aim has a 'Historic' section at the bottom of that page.

Aim Start | Aim End | Historic Details For Component Aims see this tab:

#### <span id="page-2-2"></span>**PLANNED LEARNING/EEP HOURS FIELDS FOR CARRYOVER FROM 2019/20**

**Planned hours are entered as usual for certain programmes (not apprenticeships)** – this is a reminder on the actions required. Ensure your 2019/20 carryover have hours entered for all relevant years and enter hours for all starts in 2020/21. [\(View video\)](https://pellcomp.atlassian.net/wiki/spaces/POH/pages/343408644/Cross-Year+ILR+Planned+Hours)

- $\sqrt{\theta}$  Open the learner record and select the 'ILR Learner Information' screen.
- $\Theta$  Click [...] next to the Planned Learning Hours.

A learner can have multiple episodes in an academic year but hours are collected once across all of them. You enter the hours for each year, relevant to the aim dates.

- $\sqrt{\overline{C}}$  Enter hours for the 'Current Episode' and click [Apply]. See the important note below on restarts/returners.
- $\widehat{\mathcal{C}}$  Click [Copy Episode summary totals...] to apply the hours across all relevant PICS episodes linked to this client. The figures in 'ILR Learner Hours' will be exported to ESFA and may be used for funding.
- $\sqrt{2}$  Click [Back] to exit. The hours should now appear in the field on the page.

Use the **[Learner Audit report](https://pellcomp.atlassian.net/wiki/spaces/POH/pages/198017270/Learner+Audit+Crosscheck)** to show learners with no planned hours in a year (see the tab 'LearnHours').

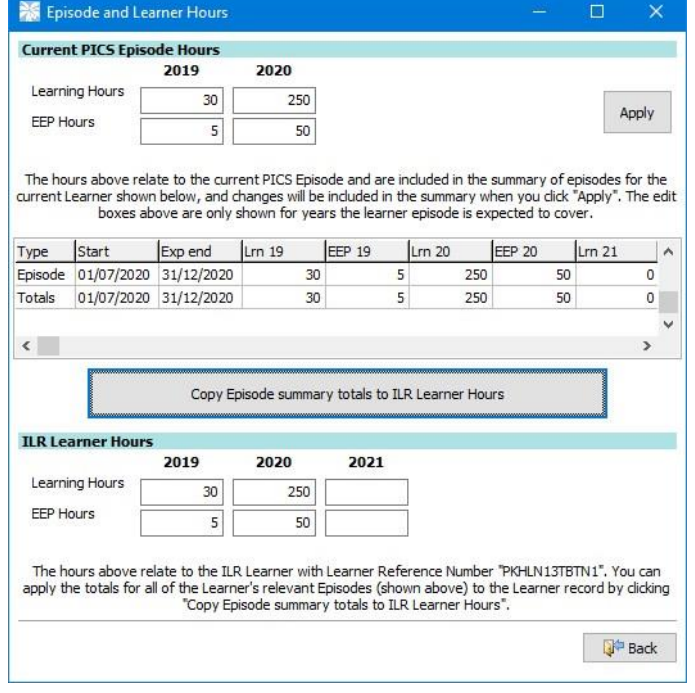

**Important note on planned hours for restarts/returners: Where a new episode is required, always enter these using the [New Episode] button for the existing client**. Clicking [Apply] as above adds a new line to the upper table and the [Copy] button will copy down the total across them. (Using [New Client] for a restart creates a duplicate client record with no link to tally the hours between them. Please contact the helpdesk for guidance on fixing any duplicate client records.)

# <span id="page-2-3"></span>**16-19 WORK EXPERIENCE AIMS CROSSING ACADEMIC YEARS (STUDY PROGRAMME & TRAINEESHIPS)**

Where a 16-19 work experience aim crosses a year boundary, it must be split into two aims, one running up to July 31st and another starting on August 1st. You can identify these aims using an option in the Learner Audit Report on the Reports Switchboard - the Client Selection list also has a filter and function as below.

 $\sqrt{\theta}$  In the client selection screen, click [Reset Filters], select the 'More Filters' tab and use the Special Filters option 'Learners with EFA Placement Aims crossing into 2020'.

- $\sqrt{\theta}$  Single click a learner in the list to select but not open the record. From the selection list menu bar run 'Main > Split Cross Year EFA Placement Aims for 2020'.
- $\sqrt{\overline{C}}$  Select the aim required for 2020/21, based on the number of hours (either the same or less than the 2019/20 aim).
- $\sqrt{\theta}$  Click [OK] a prompt reminds you to resubmit 2019/20 ILR data with the end details for the old aim.
- $\sqrt{\theta}$  Click [OK]. The learner record opens to check the component aims. You should add a placement record for the new aim.

# <span id="page-3-0"></span>**ILR PROCESSING & FUNDING 2020/21**

### <span id="page-3-1"></span>**PICS FUNDING FACILITIES 2020/21**

PICS funding reports cannot be finally verified until SFA/EFA systems are fully released. Please run the funding calculators as usual but be aware that initially all financial figures for 2020/21 are our estimates and liable to recalculation

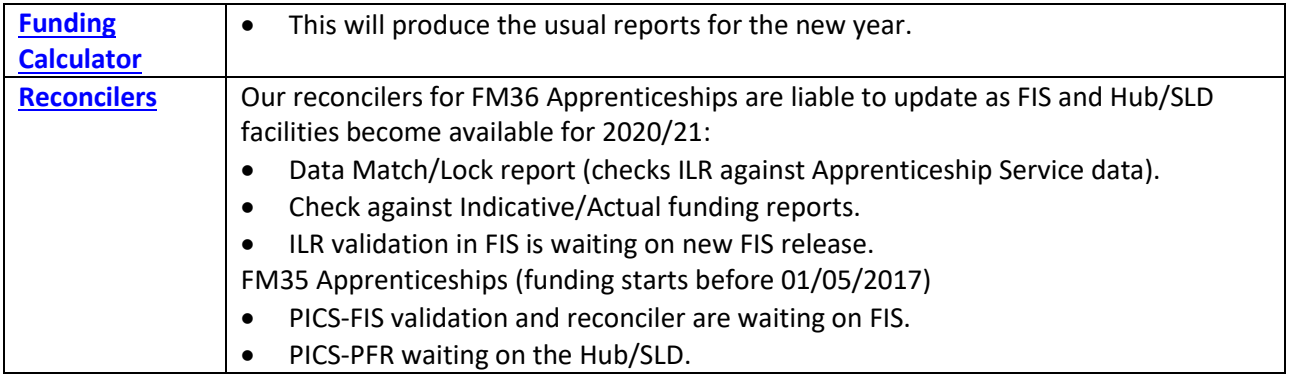

### <span id="page-3-2"></span>**PICS ILR TOOLS AND FACILITIES 2020/21**

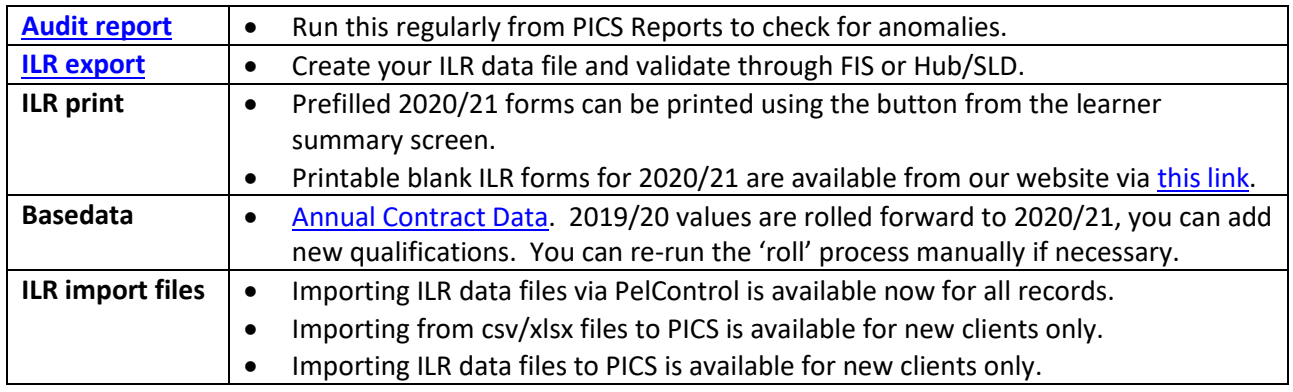

# <span id="page-3-3"></span>**ILR PROCESSING & FUNDING 2019/20**

You have until **6.00pm 22nd October 2020** to make ILR submissions for the 2019/20 year. *After that date the Hub/SLD will be closed for the year and no further uploads possible*. Please do not leave submissions until the last minute – it's much less stressful to get it done a few days before. See [this video in PICS help.](https://pellcomp.atlassian.net/wiki/spaces/POH/pages/342491219/Cross-Year+ILR+Exports+and+Funding+Calculations)

### <span id="page-3-4"></span>**FUNDING CALCULATOR, ILR EXPORTS/IMPORTS AND RECONCILIATIONS FOR 2019/20**

- These processes will prompt you to select the new or previous year.
- You can create ILR data files for 2019/20 as required and submit according to the timetable. Submit a final ILR file for 2019/20 in October so that the year is closed with your latest information.
- Remember to refinal period 12-13 in the Funding Calculator for 2019/20 each time you submit a new ILR data file for that year.
- FIS is available for 2019/20. Update and run ILR data validations and funding reconciliations.
- PelControl ILR file import. **Remember to keep and import the last file produced for all prior years, otherwise you will lose your historic data.**